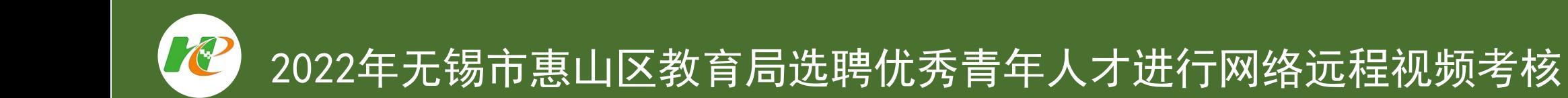

# 小鱼易连安装及操作手册-学生版

2022年5月

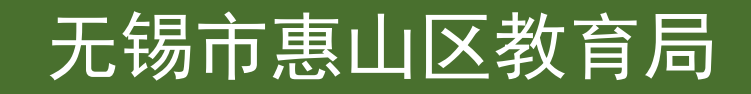

#### 小 鱼 易 连 操 作 手 册 - 学 生 版

#### 一、设备要求

#### 硬件准备:

考生准备1部手机和两个手机号码(主手机是报名网站注册的手机号,辅手机的手机号自定), 1-2台电脑(能 上网,具备摄像头、麦克风,建议使用笔记本电脑),确保设备供电充足,性能稳定,不得使用有线耳机(耳麦)。

软件准备:

手机和1-2台电脑均提前下载并安装小鱼易连程序(https://www.xylink.com/download),完成2个账号注册登 录,并修改用户名:主手机修改名称为:准考证号主;辅手机修改名称为:准考证号辅。例:主手机名称为 Y4010001主,辅手机名称为Y4010001辅 。

## 二、网络要求

保持网络通畅,建议尽量选择有线宽带网络,并自备备用网络(有线宽带网、WIFK4G/5G网 络等)。网络与设备准备好后,加入测试会议号9083877032、9083230565或9083338924(测试 时间为5月20日8: 00-17: 00, Y504初中英语教师岗位测试时间为5月17日13: 00-16: 00。), 测试网络音视频双向沟通是否正常。

## 三、环境要求

请考生提前准备好相关软、硬件设备,考核前按照公告要求进行测试,以保证考核正常进行。 1、用于考核的设备【主机位】:1台笔记本电脑或台式机(需带有摄像头、麦克风功能), 登 录"小鱼易连",登录手机号为报名网站注册手机号;

2、用于监控考核环境的设备【辅机位】:1部手机或电脑稳定放置于左后上方45度位置(需带 有摄像头功能),登录手机号不得为报名网站注册手机号;

3、独立、无干扰的房间,光线适宜,安静,不逆光。可视范围内不得有任何考核相关资料,不 得有其他人在场;

4、考核平台为"小鱼易连",考生要提前安装并熟练操作。请仔细阅读《小鱼易连操作手册 (学生版)》。

# 小 鱼 易 连 操 作 手 册 - 学 生 版

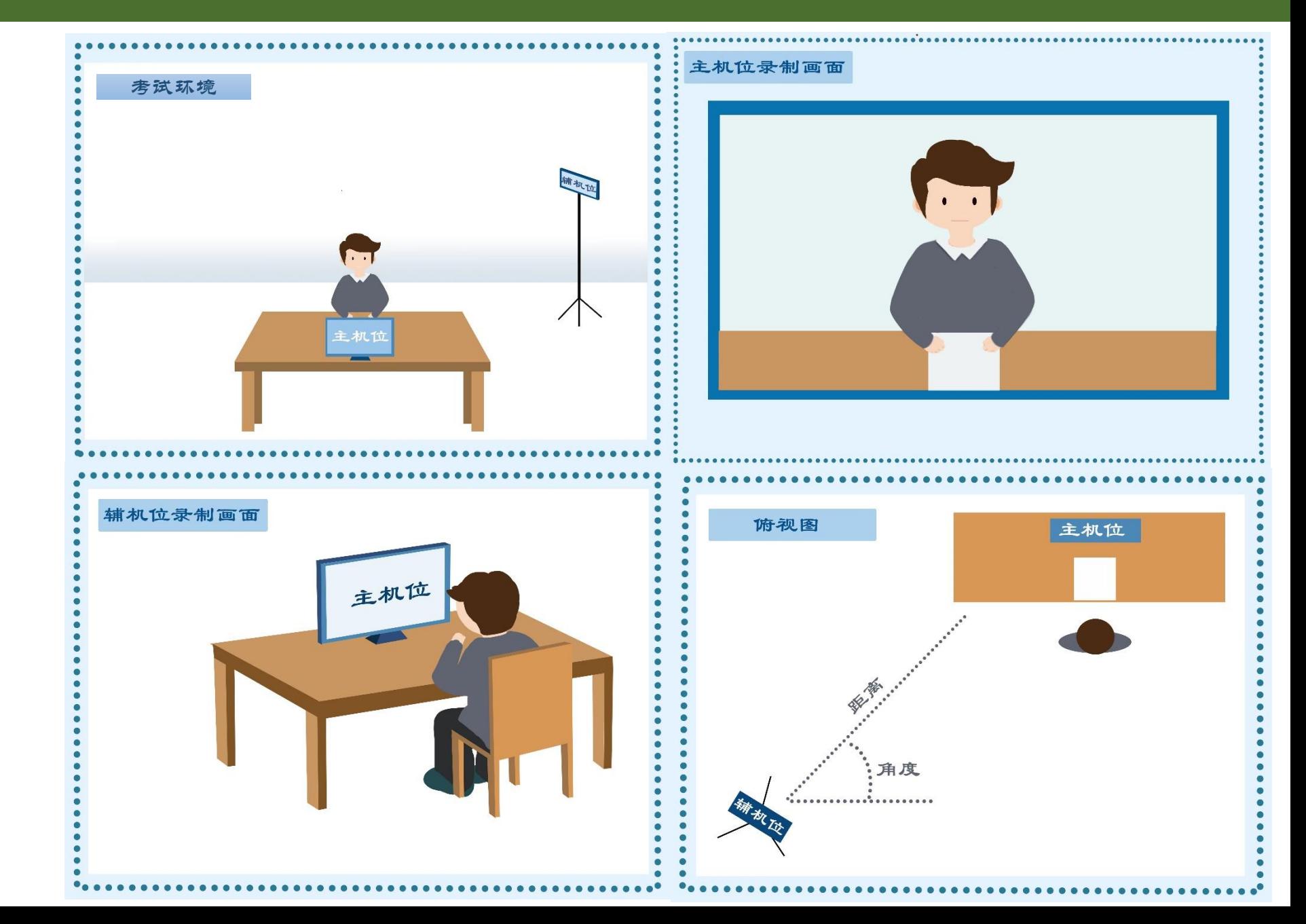

四、环境要求示意图

五、操作演示

# 1、小鱼易连客户端下载。 下载地址:

https://www.xylink.com/download

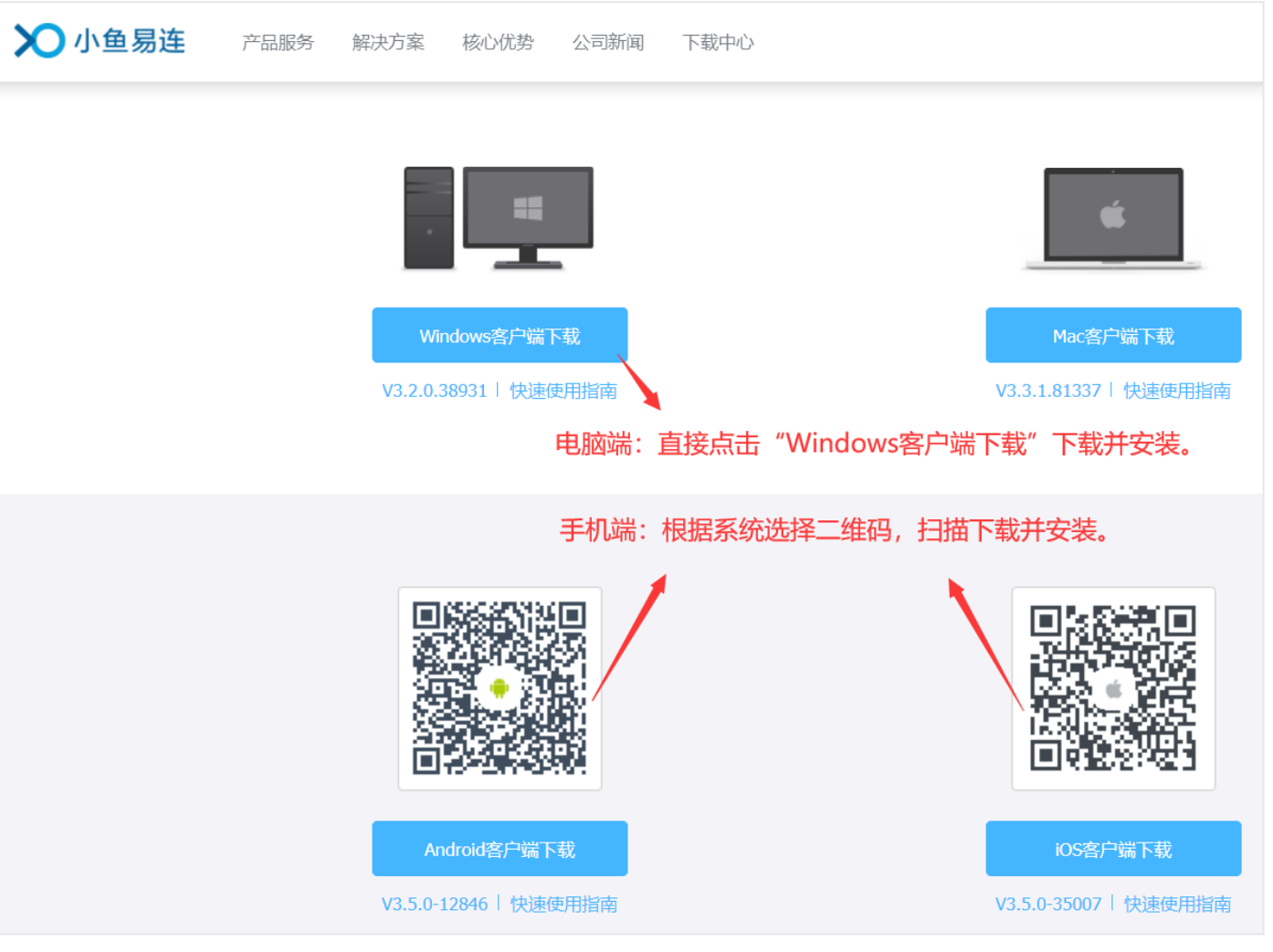

#### 小 鱼 易 连 操 作 手 册 - 学 生 版

# 五、操作演示

#### 2、手机端进入小鱼易连,注册、加入会议。

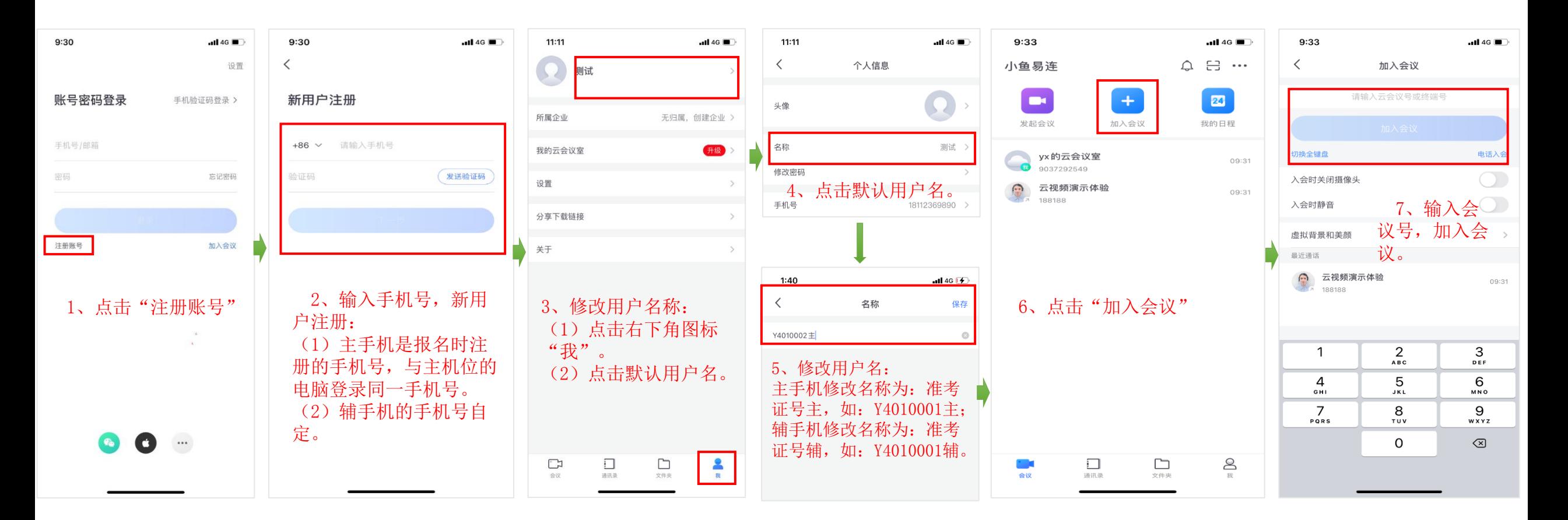

五、操作演示

## 3、电脑端进入小鱼易连,注册、加入会议。

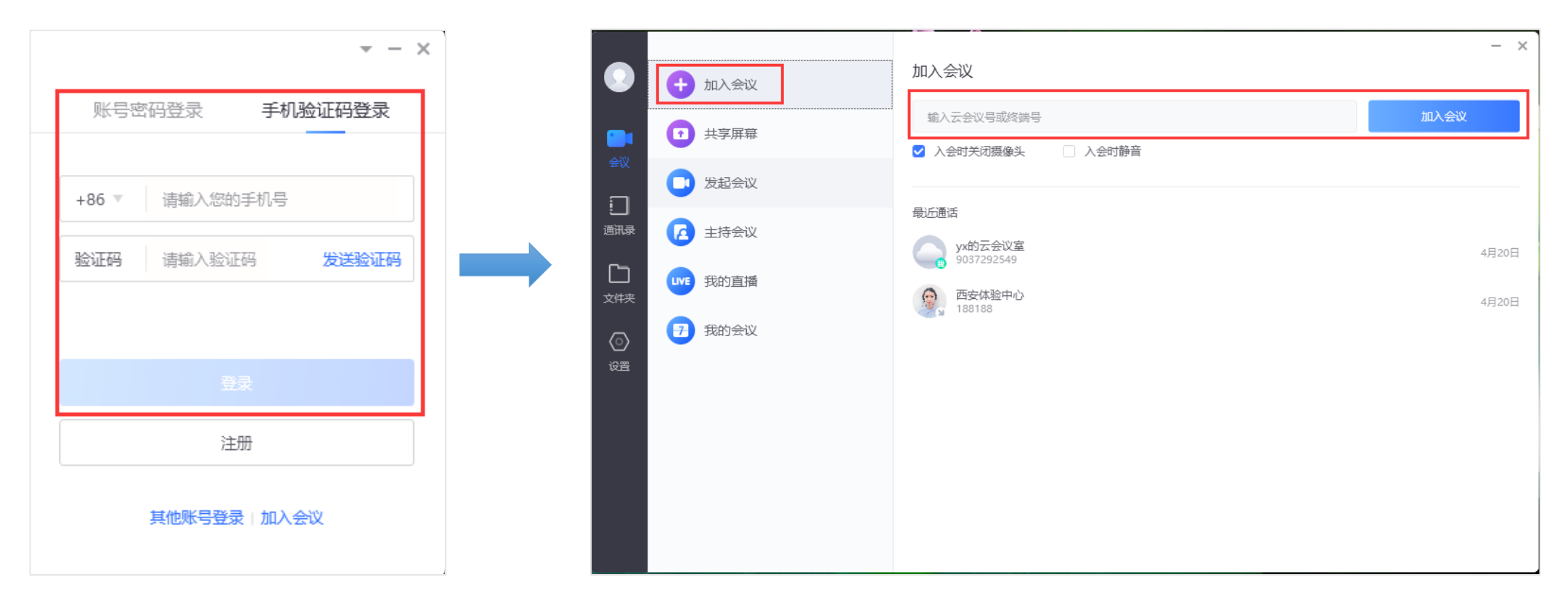

 1、登录(电脑端登录手 机号为报名网站注册的手 机号)

2、加入会议

五、操作演示

3、退出会议

考生无需主动退出会议,由会议主持人(考试工作人员)将考生移出会议。